http://www.nusoft.com.tw

**ESSEE Internet Security Fighter** 

 $2007/9/10 - 2007/9/16$ 

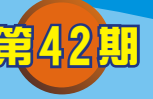

# 郵件伺服器/ **ML** 系列報導

### 技術淺談與應用 - 在中國地區如何使用在海外架設的郵件伺服器

新軟 週 報

在最近,您是否注意到「在中國地區無法正常使用架設在海外的郵件伺服器」呢? 這是因為在今年七月於中國地區開始運行的 GFW ( 中國網路長城 ) 所引起的。當中 國境內使用者與架設在海外之郵件伺服器連線,要求寄信時,GFW 會主動向使用者 發出 RST 封包,讓使用者的電腦誤認郵件伺服器要求中斷連線,造成郵件遞送失 敗。針對此問題,唯有採取加密方式傳送信件,方能透過海外郵件伺服器正常遞送。

為此,新軟系統在其郵件伺服器產品(NUS-ML2000、NUS-ML1000)中加入了 SSL 加密機制,以解決在中國地區無法使用海外郵件伺服器的窘境。

解決辦法:

(NUS-ML2000 與 NUS-ML1000 設定方式相同,本範例以 NUS-ML2000 為例) 1.NUS-ML2000 必須更新到 V1.08 以上版本。

- A. 可以從新軟系統的官方網站(http://www.nusoft.com.tw)下載專區 > 軟體 更新 中下載最新版之韌體。
- B. 利用 MD5 檢查程式查驗所下載之檔案是否正確。
- C.於 NUS-ML2000 管理界面中 系統管理 > 軟體更新處,更新所下載的 NUS-ML2000 韌體。(強力建議於內部網路更新韌體,且在更新途中切記不要任意 切換網頁或關閉瀏覽器)
- 2.啟用 NUS-ML2000 的 SSL 加密機制。(於 郵件管理 > 組態 > 設定 處設定) A. 選擇 SMTP 的安全機制為「TLS + SSL」,通訊埠維持預設。 B. 選擇 POP3 的安全機制為「TLS + SSL」,通訊埠維持預設。

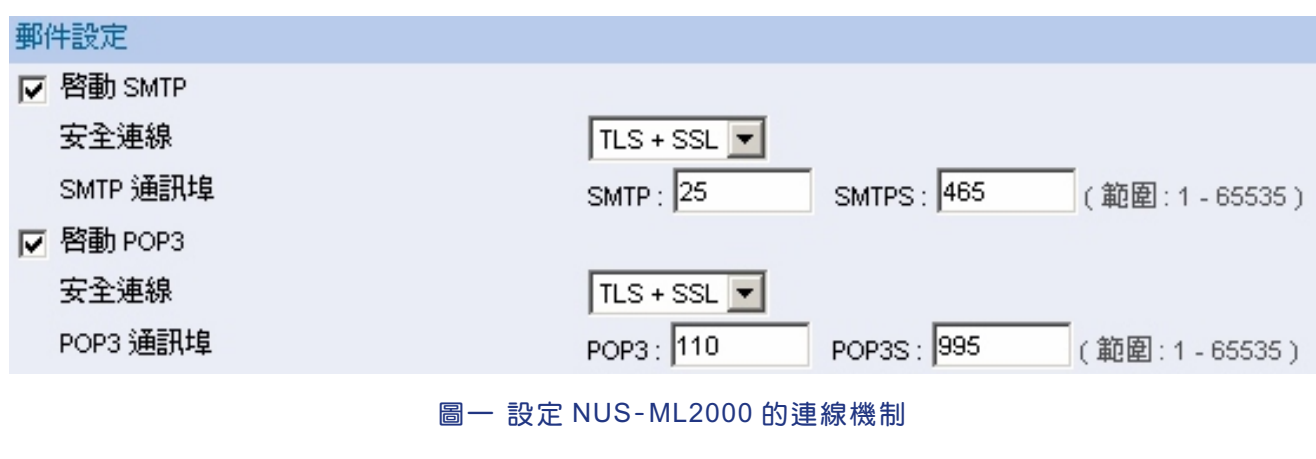

**2**

3.收信軟體必須啟用 SSL 加密機制。

**Outlook Express** 

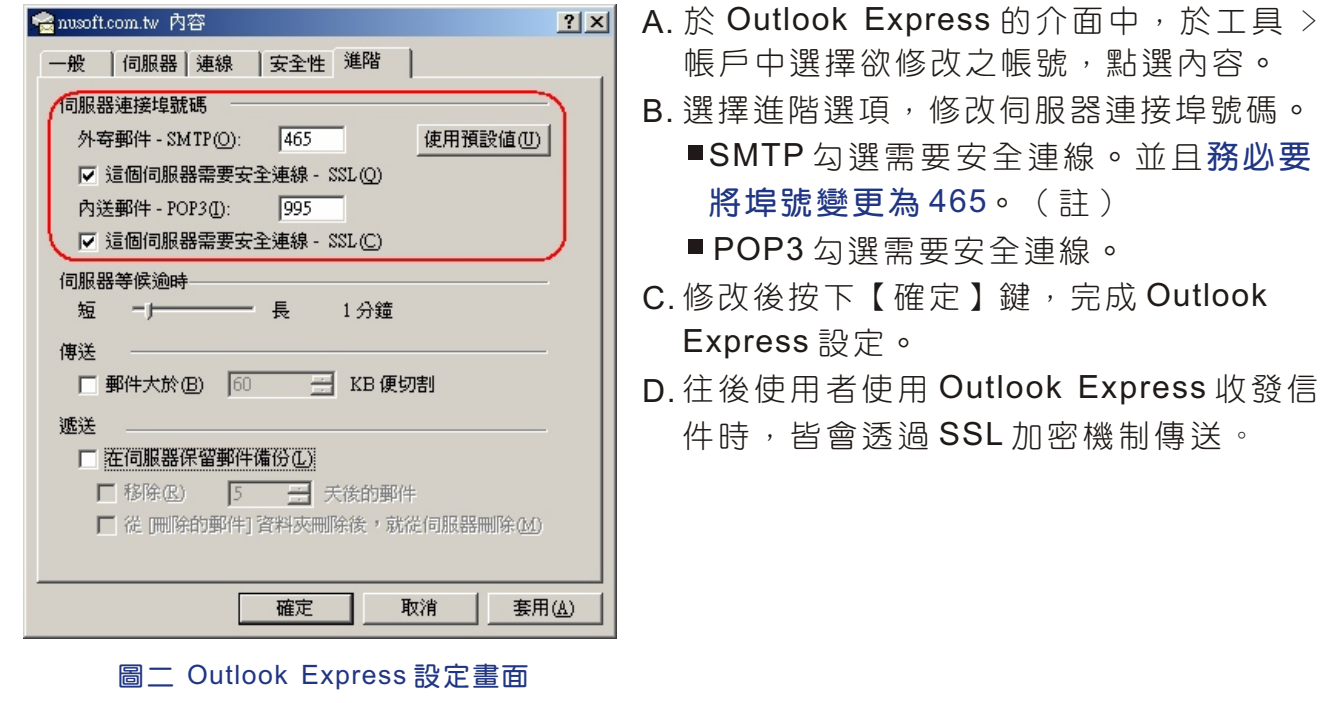

相別 開け

### **P** Outlook

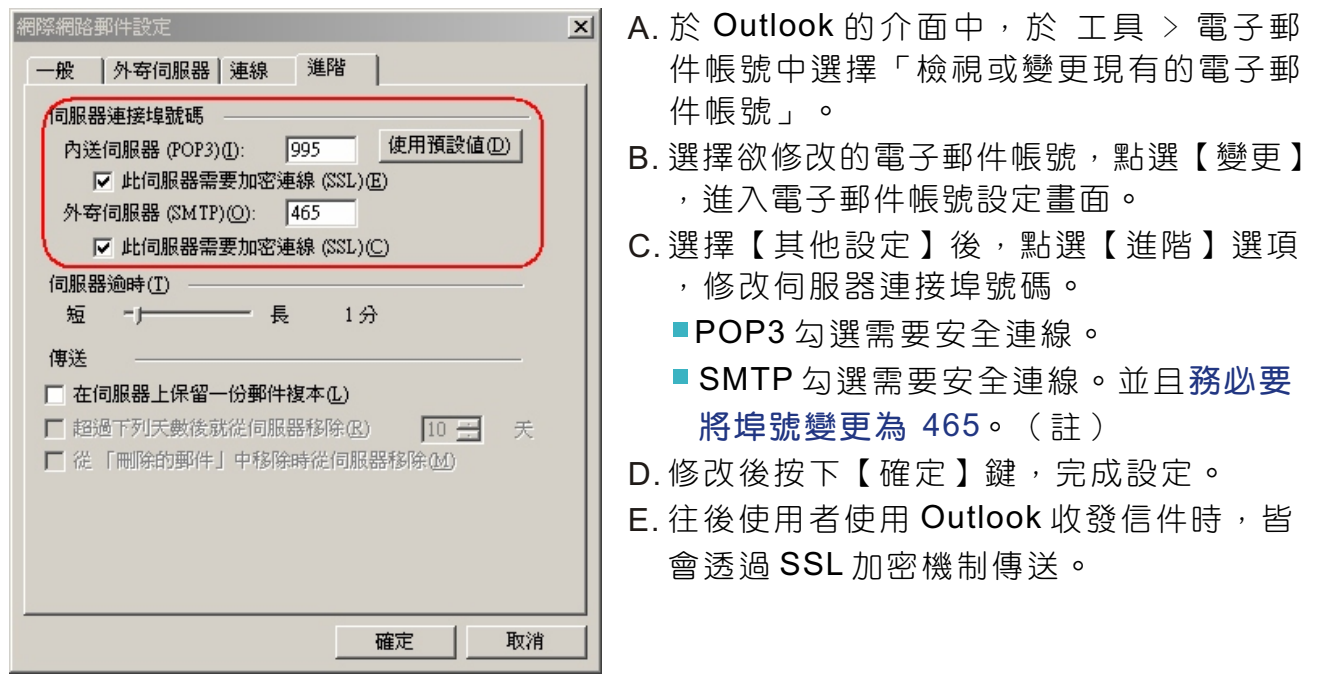

新軟系统·資安門士

圖三 Outlook 設定畫面

Thunderbird

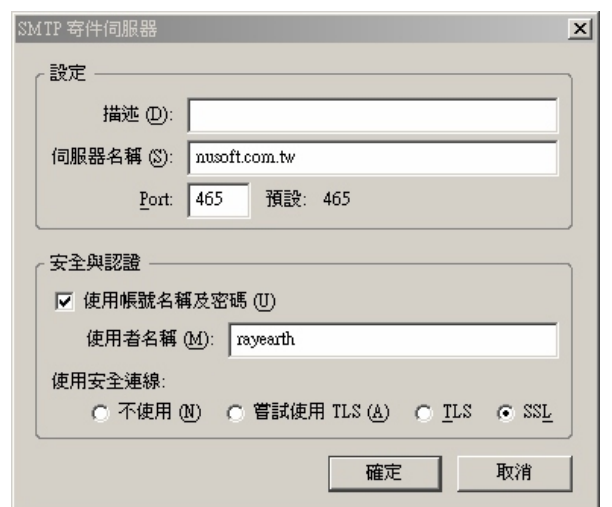

- A. 於 Thunderbird 的介面 工具 > 帳號設 定,於左邊清單中點選欲修改設定之電子 郵件「伺服器設定」子選項。
- B. POP 安全連線設定選用「SSL」。
- C. 再於左邊清單中點選「SMTP 帳號伺服器 」。
- D. 選擇欲修改的電子郵件帳號, 點選【編 輯】。
- E. SMTP 安全連線設定選用「SSL」,並按 下【確定】鍵完成設定。

新 敦 系 统 · 資 安 門 士

圖四 Thunderbird 設定畫面

註:Outlook Express 與 Outlook 在設定安全連線時,如 SMTP 勾選 SSL 加密連線,而 連接埠號卻延用預設的 25,信件會以TLS 加密方式傳送。TLS 僅會加密郵件的內 文 部 份 , 而 其 他 部 分 並 無 加 密 , 因 此 信 件 傳 送 還 是 會 受 到 GFW 的 影 響 。 唯 有 SMTP 勾選 SSL 加密連線日連接埠號變更為 465 時, 信件才會全程使用 SSL 加密 方式傳送。

胞 闘

文 **图** 程智偉 rayearth@nusoft.com.tw

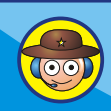

## 市場行銷報導 - 行動郵件 Push Mail

可以想想看,一位需要長時間在外奔波的業務,他有多少時間可以好好坐在電腦面 前處理客戶的信件?筆記型電腦又過於笨重,且無法隨時找到可以上網的熱點。所幸 近年來行動科技的進步, 透過手機 3G 上網, 無論是走在路上或是乘坐大眾交通工 具,皆可隨時隨地收發信件,處理客戶重要通知。

2 週 開

利用手機收發信件,可以及時處理重要事情,聽起來是很不錯。但是要知到,手機 要做到這項功能必須每隔一段時間就向郵件伺服器查詢是否有新信件。倘若手機查詢 信件的頻率短(每隔 5 分鐘詢問一次)將十分浪費手機電力與傳輸費用。如將手機查 詢信件頻率拉長(每隔一小時詢問一次)或改為手動收取信件則容易延誤處置重要信 件而錯失商機。假如...信件能像"簡訊"一樣主動傳送到手機裡,不就可以輕鬆解 決這個令人頭痛的問題?

 NUS-ML2000 的 Push Mail 功能就是因應此商務需求而推出。它可將信件主動推送 到使用者的手機中,而不需要手機定時收取或是使用者手動收取信件,有效減少手機 電力消耗與上網連線費用。

與其他廠商所提供之 Push Mail 不同的是, 當有信件傳送至 NUS-ML2000 時, NUS-ML2000 內建的郵件安全系統會先行過濾垃圾郵件與病毒郵件。確保信件安全 無虞後,如信件符合使用者自行訂定的 Push Mail 規則, NUS-ML2000 才會自動將信 件推送到使用者之手機。可有效避免 Push Mail 系統推送一些無關緊要之信件,甚至 是垃圾、病毒信件消耗手機電力與浪費上網連線費用。

如想使用 NUS-ML2000 所提供的 Push Mail 功能, 有兩個條件:

- 使用者手機必須擁有上網之功能(透過WiFiヽ3GヽGPRS...)。
- 手機必須支援 P-IMAP 功能。
- ★P-IMAP- Push-IMAP 開放移動電子郵件標準,由 Sony Ericsson、中國移動、 LG Electronics... 廠商制定。

*Sony Ericsson* K550i、K550im、K610i、K618i、K800i、K810i、W610i、W660i、W710i、 W850i、W880i、Z558i、Z610i、Z710i

#### *Nokia*

6110 Navigator、6290、6500、E50、E65、E90、N80、N81、N81(8GB)、 N95

目前確認有支援 P-IMAP 之手機

文 **图** 程智偉 rayearth@nusoft.com.tw